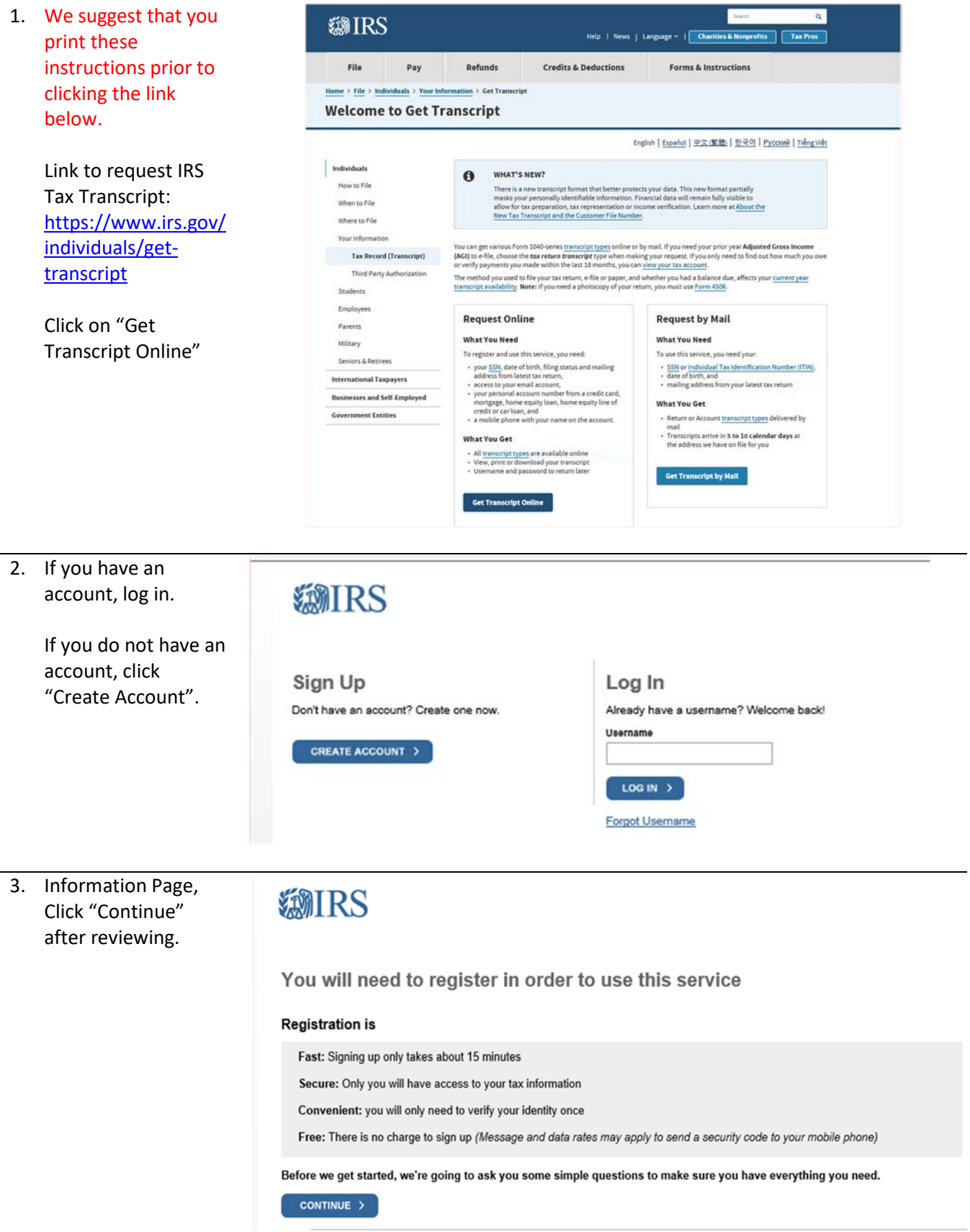

4. Make sure you have the requested information available prior to starting your tax transcript request.

> If you do not have the requested information, stop and obtain the requested information prior to proceedinsg.

> When you have obtained the requested information and are ready to proceed, click "Yes".

5. Be sure that you have at least one of the listed financial documents to verify your identity.

> Once you have at least one of the requested financial documents, click "Yes" to proceed.

### *SMIRS*

You will need some information about yourself to register

Please have the following information and materials to complete registration:

- · Full Name
- Email
- · Birthdate
- · Social Security Number (SSN) or Individual Tax Identification Number (ITIN)
- Tax filing status
- Current address

Do you have this information available?

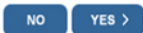

### **類TRS**

You need a financial account to register

To verify your identity, we will need a number from ONE of your financial accounts. We can use any of the following:

- Credit Card OR
- · Student Loan OR
- . Mortgage or Home Equity Loan OR
- . Home Equity Line of Credit OR
- · Auto Loan

You will only need to provide the loan account number or a few digits from a credit card number. We only use this information to verify your<br>identity. You will not be charged any money and are not sharing any account balan

A soft inquiry will show up on your credit report to let you know that the IRS accessed your credit report information. This will not increase<br>or decrease your credit score and lenders will not be able to see this.

Do you have this financial information available? (If you don't have the account information on hand, you should answer 'No'.)

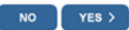

**IRS Privacy Policy | Security Code Terms and Conditions | Accessibility** 

6. One more way is needed to verify your identity. The easiest way to have a code texted to your cell phone.

> When you are ready click "Continue".

## *SMIRS*

You need a phone number or a verified address

We'll need one more way to verify your identity. The easiest way is to send a code to your phone by text message (SMS). Your phone must be a U.S.-based mobile phone number associated with your name

You can also complete identity verification by receiving a letter in the mail. If you choose this method, you'll either need a U.S.-based<br>phone number OR an iPhone, iPad, or Android device to complete registration.

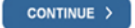

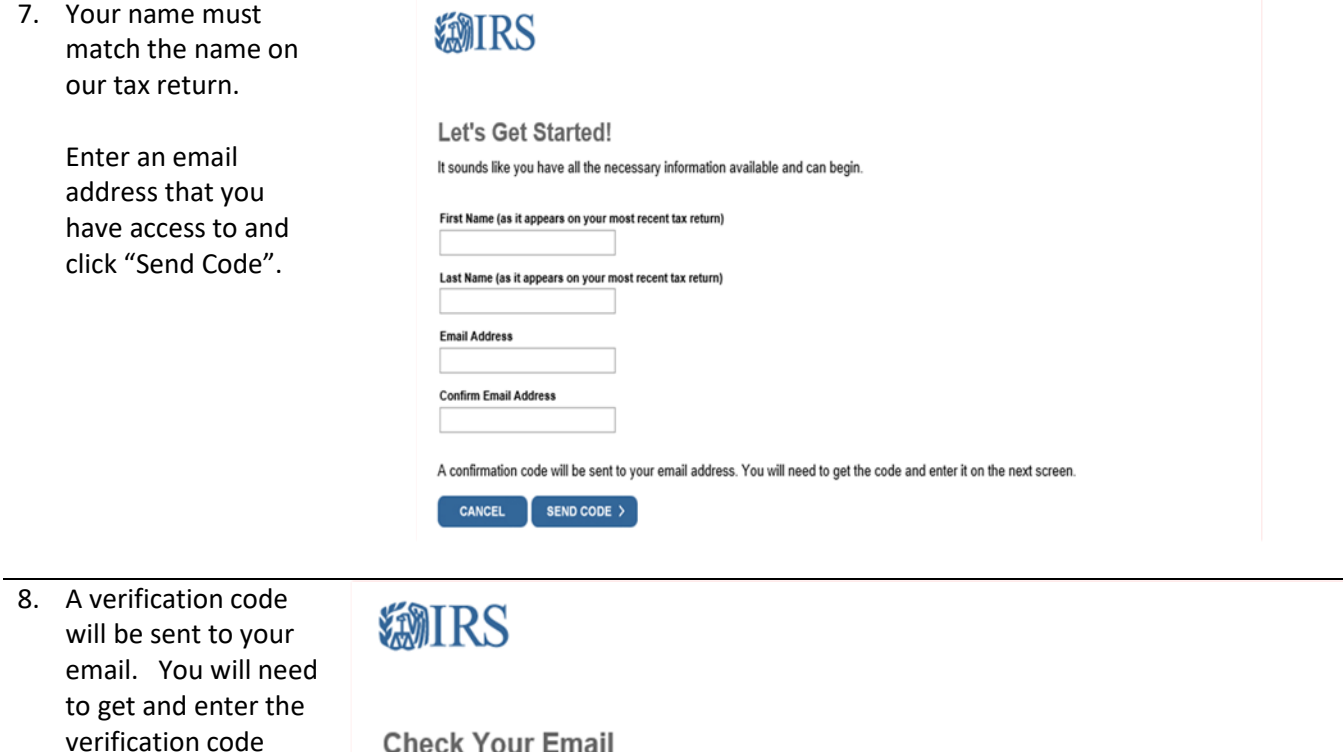

#### **Check Your Email**

Enter the one-time code we emailed you:

your confirmation code.

CANCEL

Click "Continue" after you enter the verification code to continue.

before you can

proceed.

9. The information provide on this page must match the information provided on your tax return.

> Your address must match the address provided on your tax return.

#### **SMIRS**

Didn't receive the confirmation code? Resend the email.

CONTINUE >

IMPORTANT: Keep this window open to avoid having to start over.

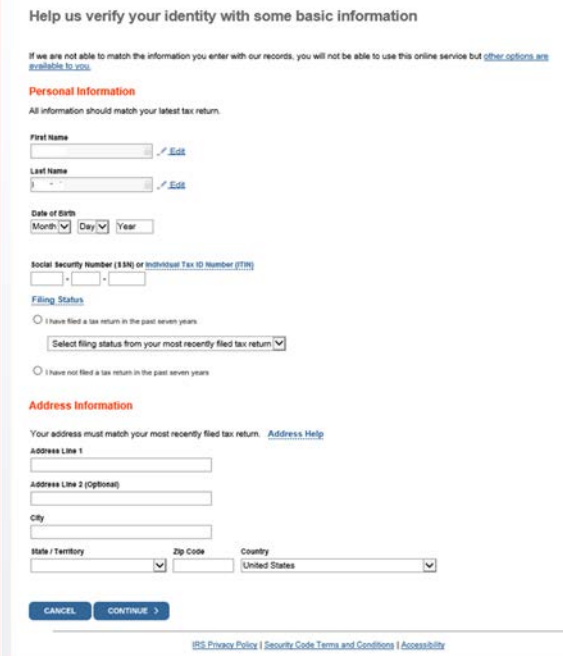

We just sent a confirmation code to "your email address" . This code is valid for 15 minutes. Open your email in a new window to get

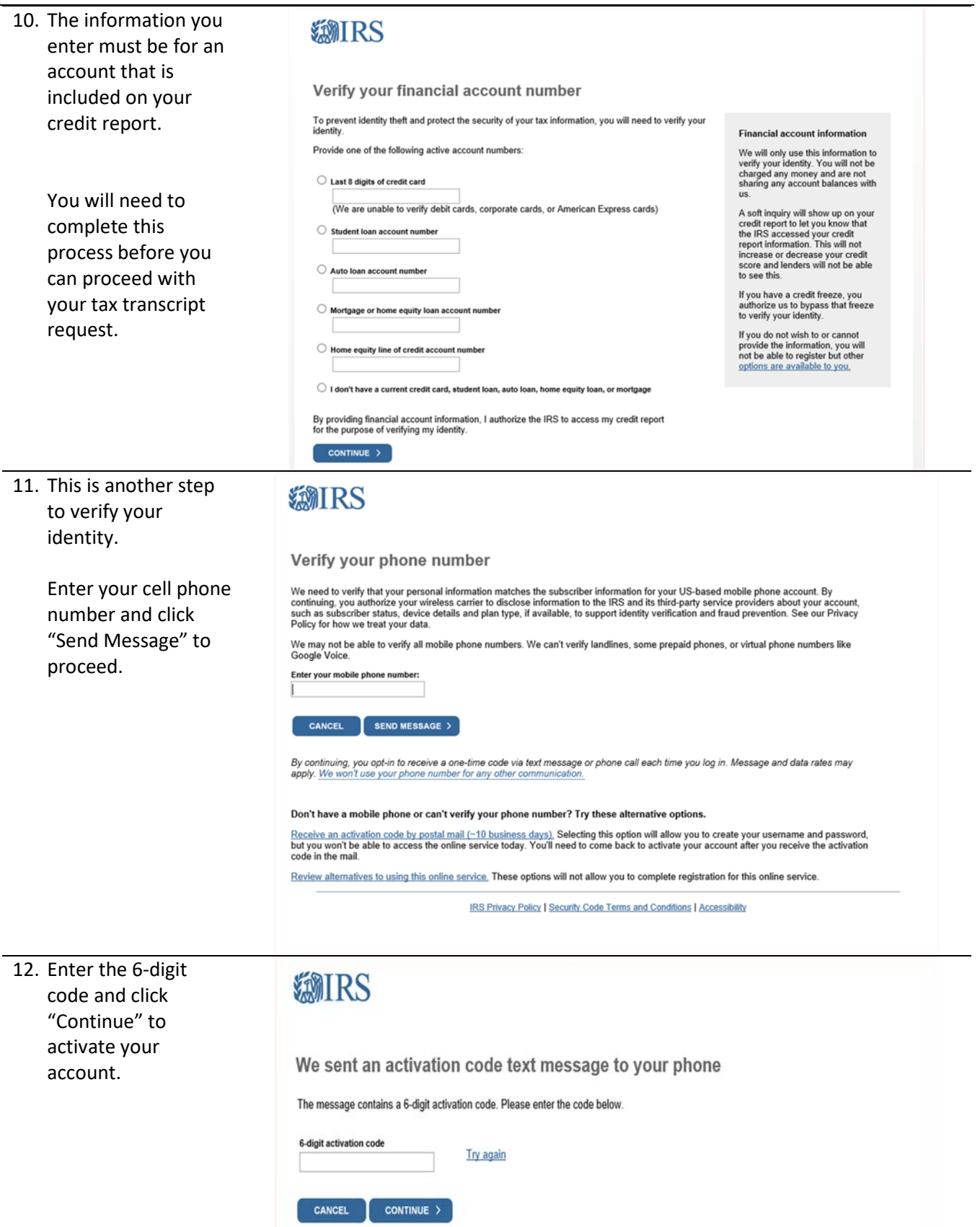

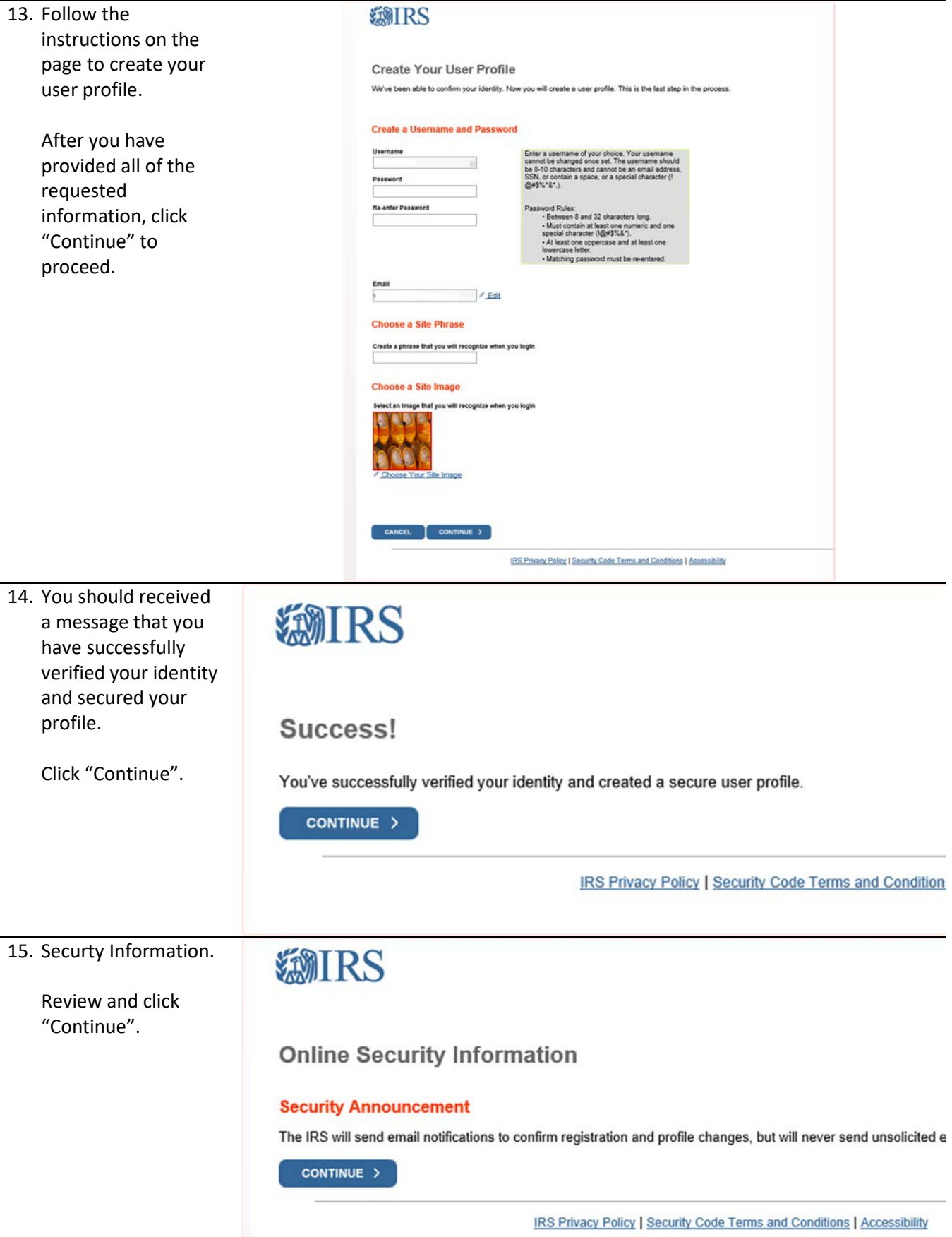

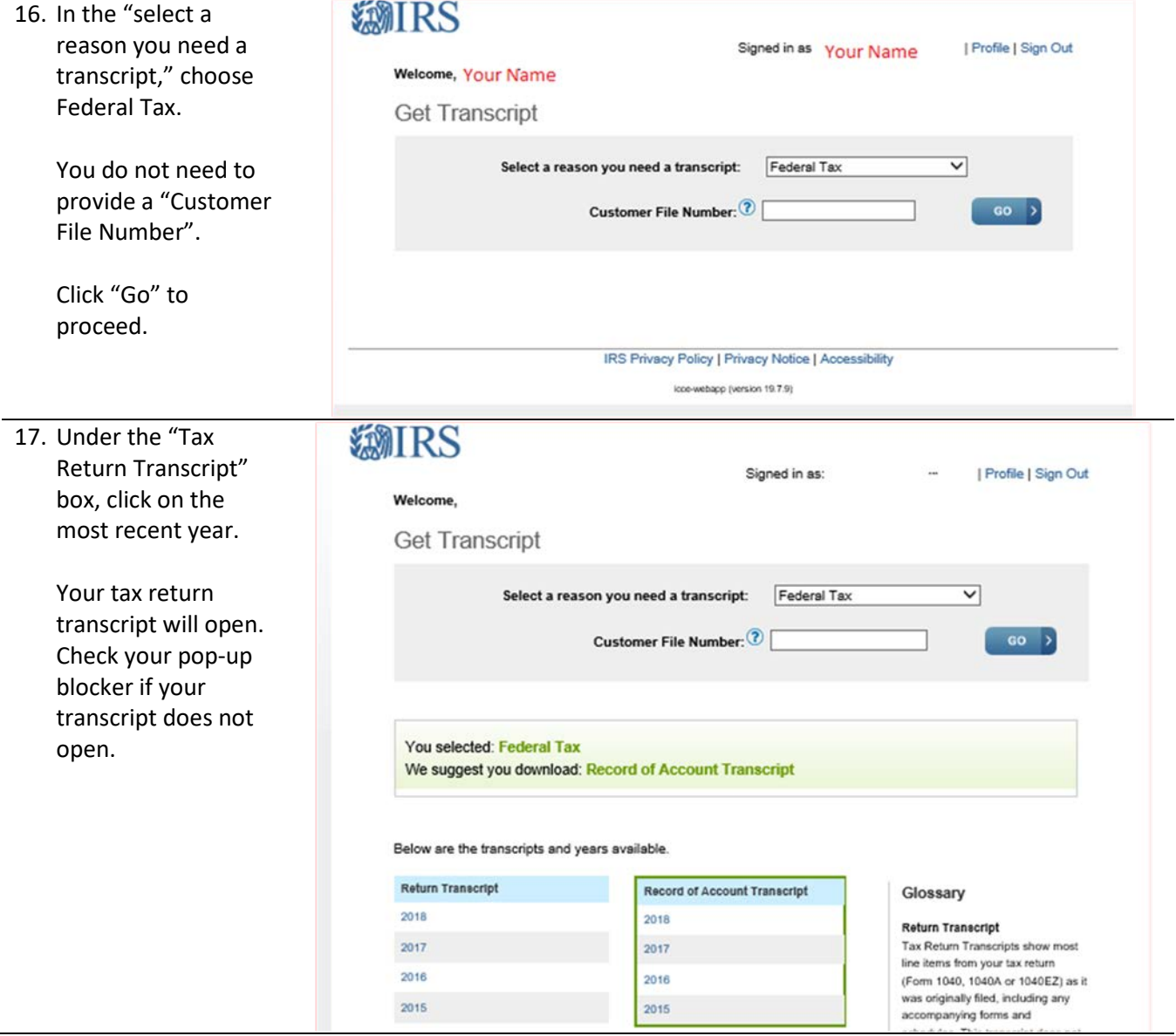

- 18. Sample Tax Return Transcript.
- You are only required to submit the first page of your tax return transcript.
- The highlighted sections are sections that you cannot blackout.
- You may black out all financial information as indicated on the sample tax return transcript.

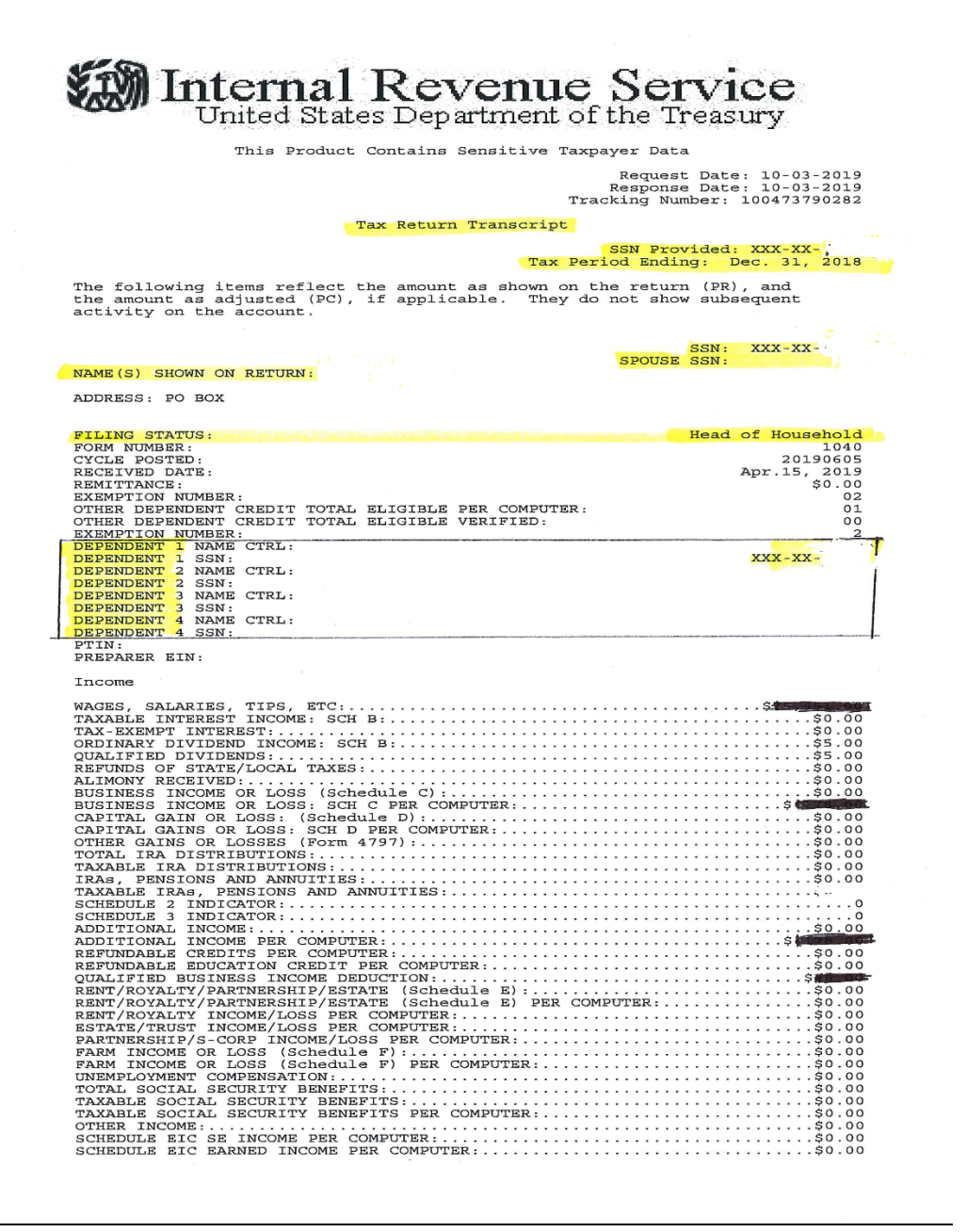

If you have questions or need assistance, contact Employee Benefits at (813) 794-2253 or email [mybenefits@pasco.k12.fl.us](mailto:mybenefits@pasco.k12.fl.us)